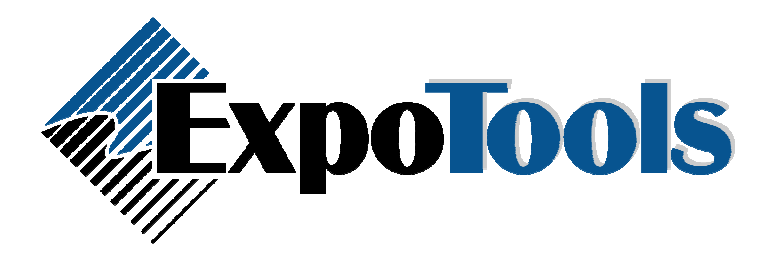

# Event Management Mode

# **Overview**

The BC600 portable readers can be placed into a special mode of operation specifically intended for controlling access to an event. As each badge is scanned, a set of pre-loaded badge fields are compared to a pre-loaded event list stored in the reader. The reader allows access if a match is found (i.e. one of the event codes in the event list is located in one of the searched fields) or conversely, refuses access if no match is found. In either case, a record is made of the information from the badge as well as the time-stamp. Up to 50 event codes can be stored in the reader (each can be up to 20 characters in length) and up to 6 searching fields.

*Note: this feature is only available on readers with internal software revisions 3.10 and higher. In addition, a new version of the tag printing utility software is required.* 

# Operation

When the badge is scanned, the information is decoded and the chosen searching badge fields extracted. These fields are then compared against the event codes contained in the pre-loaded list. The Tag Printing Utility allows the user to specify which fields should be used to compare against the event codes. In addition, the software allows you to specify what should be displayed on the screen when a match is found, as well as when a match is not found.

### Setup

In order to use the reader for event management, you will need:

- A list of event codes to use as the pre-loaded list.
- The fields on the badge used to compare against the event codes.
- The message or text to show when a match is found.
- The message or text to show when a match isn't found.

### Preparing the events list

This consists of a list of events with their corresponding event codes, fields, match text, and no match text. It must be a comma-separated-values type file (CSV) and must consist of at least six columns. Such a file can readily be generated by most applications, including most word processors, databases, spreadsheets and card printing software. This file will then be linked to the tag printing utility software and used to program the BC600.

For example, a typical event list spreadsheet might look like this:

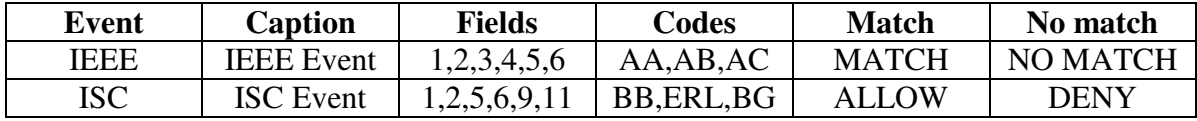

Which would become the following CSV file:

"Name","Caption","Fields","Codes","Match","No Match" "IEEE","IEEE Event","1,2,3,4,5,6","AA,AB,AC","MATCH","NO MATCH" "ISC","ISC Event","1,2,5,6,9,11","BB,ERL,BG","ALLOW","DENY"

Note: CSV file fields which have commas as part of their data (ex: Fields and Codes as seen above) must be surrounded by quotes. Other fields do not require quotes.

Note: placing a asterisk before a field number in the Fields section (1,3,5,\*16,17,18) allows multiple event codes (preferably separated by commas) to be placed in that badge field when creating the attendee tags. After a badge is scanned, the asterisk field is treated differently. The event codes in the pre-loaded list are compared against the asterisk field to see if they match a portion (or substring) of the multiple codes placed in that field instead of matching the entire field.

Note: Each event code must be unique, or else you will receive an error message when trying to transfer the list into the reader. In addition, the keys must be less than 20 characters in length.

# Creating the Event Management Tags

Before event management can begin, special barcodes must first be printed. This can be done using the supplied Tag Printing Utility. For users who wish to integrate the generation of these barcodes into their own software, an interface specification is available. The Tag Printing Utility allows a user to load a CSV file containing the necessary event management information as explaining above. Alternatively the user can use the Tag Printing Utility's Data Grid to enter the information manually. The user can also makes changes to the data and saves these changes as a CSV file.

| Mode | Event Management Mode |                         |             |                      |               | Seminar Tracking Mode |
|------|-----------------------|-------------------------|-------------|----------------------|---------------|-----------------------|
|      | Name                  | Caption                 | Fields      | Codes                | Match         | No Match              |
|      | <b>Grand Ball</b>     | <b>Grand Ball Event</b> | 1.2.3.4.5.6 | AA,AB,AC,AD,AE       | Match         | No Match              |
|      | <b>IEEE</b>           | <b>IEEE</b> Event       | 2.3.4       | BB.BC.BD             | <b>ACCEPT</b> | <b>DENY</b>           |
|      | <b>ISC</b>            | <b>ISC Event</b>        | 1.2         | CC,CD,CE,CF,CG ALLOW |               | <b>REFUSE</b>         |
| 米    |                       |                         |             |                      |               |                       |
|      |                       |                         |             |                      |               |                       |

**Figure 1 Tag Printing Utility** 

# Creating the Attendee Tags

Attendee tags must be created properly such that they work in conjunction with event management tags. Their creation is best explained through a scenario. There are three events, event A, event B, event C. Badges are constructed such that field 2 is the type field (Attendee, Exhibitor,…) and fields 14-16 are event code fields (representing the events a person can attend) .

# **Event A**

Fields: 2, 14, 15, 16 Codes: Exhibitor, AA

## **Event B**

Fields: 2, 14, 15, 16 Codes: Exhibitor, BB

# **Event C**

Fields: 2, 14, 15, 16 Codes: Exhibitor, CC

Attendee C has registered for Event A. His badge looks like the following: *123456^Attendee^John^Smith^President^Globe Inc.^879 Chase St.^Montreal^Quebec^H4E5S0^Canada^514-645-5478^john.smith@globe.com^AA* 

When he is scanned at event A he will be granted access since he has the "AA" code in field 14. However, he would be denied access at events B or C since he does not have the appropriate event codes in fields 2 or 14-16.

Attendee D has registered for event A and event B. His badge looks like the following: *123457^Attendee^Bill^Turner^President^ASM Inc.^678 Pine St.^Montreal^Quebec^H2H8F1^Canada^514-245-7512^bill.turner@asm.com^AA^BB* 

When he is scanned at event A he will be granted access since he has the "AA" code in field 14. He would also be granted access at events B since he has the "BB" code in field 15. However, he would be denied access at event C since he does not have the appropriate event codes in fields 2 or 14-16.

Exhibitor E has not registered for any events. His badge looks like the following:

# *123458^Exhibitor^Dave^James^President^NLS Inc.^648 Wood St.^Montreal^Quebec^H3D1G7^Canada^514-234-5482^dave.james@nls.com*

Exhibitor E has access to all events. Since he has "Exhibitor" in field 2 whether he is scanned at event A, B, or C he will be granted access. Therefore, in this scenario, exhibitors are granted access to all events.

Note:  $\land$  is used as the delimiter character

# **Sample Badges**

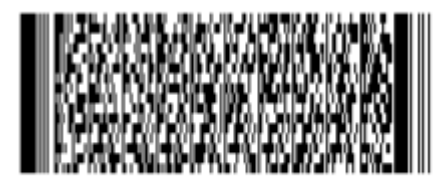

Event A

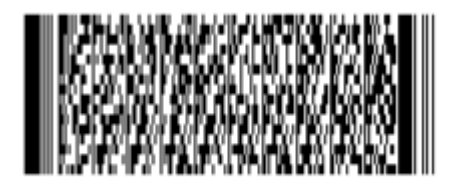

Event B

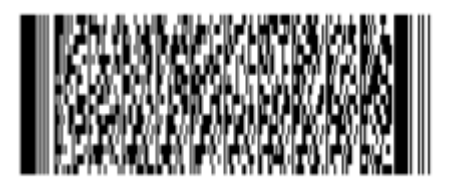

Event C

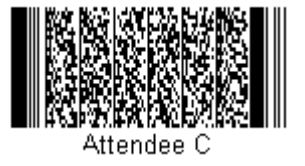

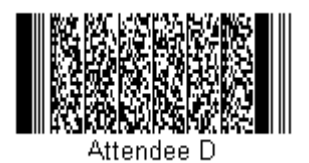

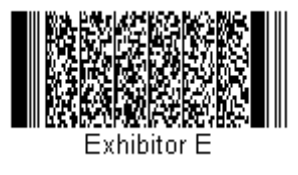

## Tagging the Events

Once the various events are specified, you can save that configuration for later reference or print it out immediately. The output is a series of '2D' barcodes containing the information required to tell the BC600 which event is being tracked at that moment. These are formatted in a way that allows them to be cut apart into individual tags. Alternatively, the tags can be kept as single sheets, and setup can be performed from a clip board or similar document holder.

### Tracking the Attendees

Once the event tag is scanned, the unit will be placed in event management mode and a clear indication of the event being tracked is shown on the display. This ensures that the operator is kept aware of the current status. All attendee badges scanned from thereon will be verified for access to the event in question. If the attendee is allowed in, the programmed match message text will appear, the green light will turn on and a short beep will be heard. If the attendee is not allowed in, the programmed no match message text will appear, the red light will turn on and a long beep will be heard. The operator does not need to re-scan the event tag for each attendee (although no harm will be done should this occur).